## **Inhaltsverzeichnis**

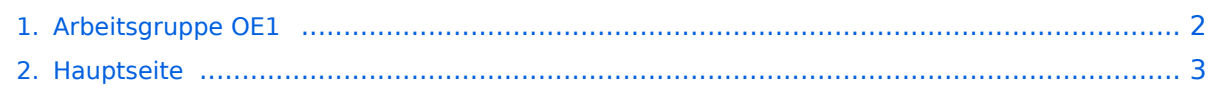

## <span id="page-1-0"></span>**Arbeitsgruppe OE1**

Das Inhaltsformat pdf wird vom Inhaltsmodell Wikitext nicht unterstützt.

Zurück zur Seite [Hauptseite.](#page-2-0)

## <span id="page-2-0"></span>**Quelltext der Seite Hauptseite**

Sie sind nicht berechtigt, die Seite zu bearbeiten. Gründe:

- Die Aktion, welche Sie beantragt haben, ist auf Benutzer beschränkt, welche einer der Gruppen ["Administratoren](https://wiki.oevsv.at/w/index.php?title=Project:Administratoren&action=view), [Sichter,](https://wiki.oevsv.at/w/index.php?title=Project:Sichter&action=view) [Prüfer"](https://wiki.oevsv.at/w/index.php?title=Project:Pr%C3%BCfer&action=view) angehören.
- Die Aktion, welche Sie beantragt haben, ist auf Benutzer beschränkt, welche der Gruppe "editor" angehören.
- Diese Seite wurde geschützt, um Bearbeitungen sowie andere Aktionen zu verhindern.

Sie können den Quelltext dieser Seite betrachten und kopieren.

[[Kategorie:Digitaler Backbone]] [[Aktive Usereinstiege:]] \* OE1XDS AKH Wien 9 - vertikal - 5785 \* OE1XVC Roter Hiasl Wien 22 - vertikal - 5745 \* OE1XRU Wien Bisamberg Wien 21 - horizontal mit 90° Sektor in Kürze <br /> Einstiege in Wien sind generell über 5GHz Zugang zu erreichen: <br /> SSID: HAMNET Frequenz: 5785 /5745 MHz Bandbreite: 5MHz IP: DHCP <br /> </noinclude>{| border="0" cellpadding="5" cellspacing="2" style="border: 1px solid {{{Rand|#FFA4A4}}}; background-color: {{{Hintergrund|#FFF3F3}}}; border-left: 5px solid {{{RandLinks|#FF6666}}}; margin-bottom: 0.4em; margin-left: 20px; margin-right: auto; width: {{{Breite|50%}}}" |- | style="font-size: 95%; text-align:{{{Textausrichtung|left}}}" | '''Info:''' Eine Anleitung zur Konfiguration einer Nanostation 5 finden Sie hier -> [[Media:HAMNET\_Userzugang.pdf|Userzugang mit Ubiquiti Nanostation 5]] |} <br /> In Wien ist der Index Web Server für OE1 [http://web.oe1.ampr.at], eine Web Cam [http://webcam.oe1xru.ampr.at] und ein Mumble Server On Air gegangen.<br /> Nähere Informationen unter [http://wiki.oevsv.at/index.php/Anwendungen\_am\_HAMNET Anwendungen im Hamnet].<br />> <br /> /noinclude>{| border="0" cellpadding="5" cellspacing="2" style="border: 1px solid {{{Rand|#FFA4A4}}}; background-color: {{{Hintergrund|#FFF3F3}}}; border-left: 5px solid {{{RandLinks|#FF6666}}}; margin-bottom: 0.4em; margin-left: 20px; margin-right: auto; width: {{{Breite|50%}}}" |- | style="font-size: 95%; text-align: {{{Textausrichtung|left}}}" | '''Info:''' Um eine bedarfsgerechte Planung durchführen zu können, sind alle Interessenten aufgerufen, eine E-Mail mit ihrem Call und ihrem QTH / Adresse an hamnet.oe1@oevsv.at zu senden. |} <br /> <br /> == Vortrag über Remotebetrieb auf KW und UKW über HAMNET == Donnerstag 7. Oktober 2010 19:00 Uhr - LV1 - Vortragender ist Kurt OE1KBC<br> Zudem wird Gregor OE1SGW über den aktuellen Ausbaustand von HAMNET in Wien berichten<br> Weitere Infos zum Vortrag [http://www.oe1.oevsv. at/opencms/modules/events/210100613\_remote\_betrieb\_hamnet\_oe1sgw.html?uri=/termine/veranstaltungen. html]<br> <br /> OE1SGW und das Wiener HAMNET Team <br /> \*Stand 31.08.2010

Die folgende Vorlage wird auf dieser Seite verwendet:

[Vorlage:Box Note](https://wiki.oevsv.at/wiki/Vorlage:Box_Note) [\(Quelltext anzeigen\)](https://wiki.oevsv.at/w/index.php?title=Vorlage:Box_Note&action=edit) (schreibgeschützt)

Zurück zur Seite [Hauptseite.](#page-2-0)